## **COLOR LCD MONITOR**

LCM-TP1502A/S

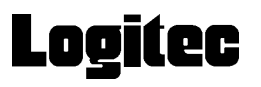

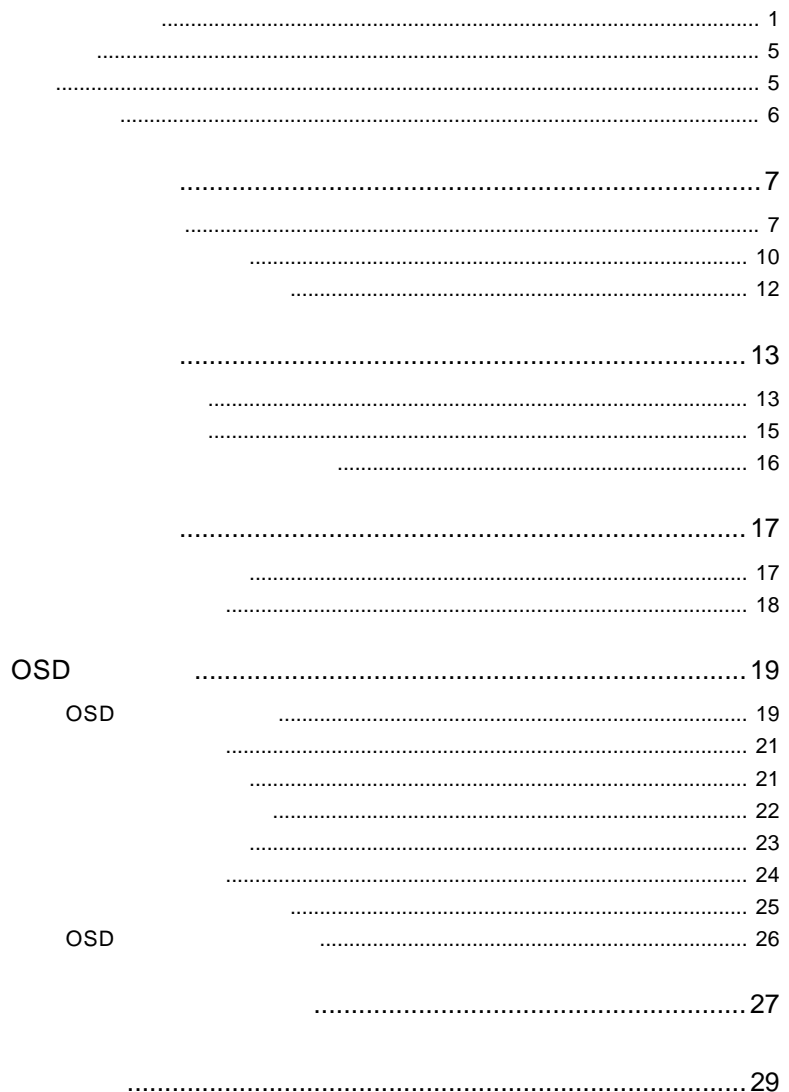

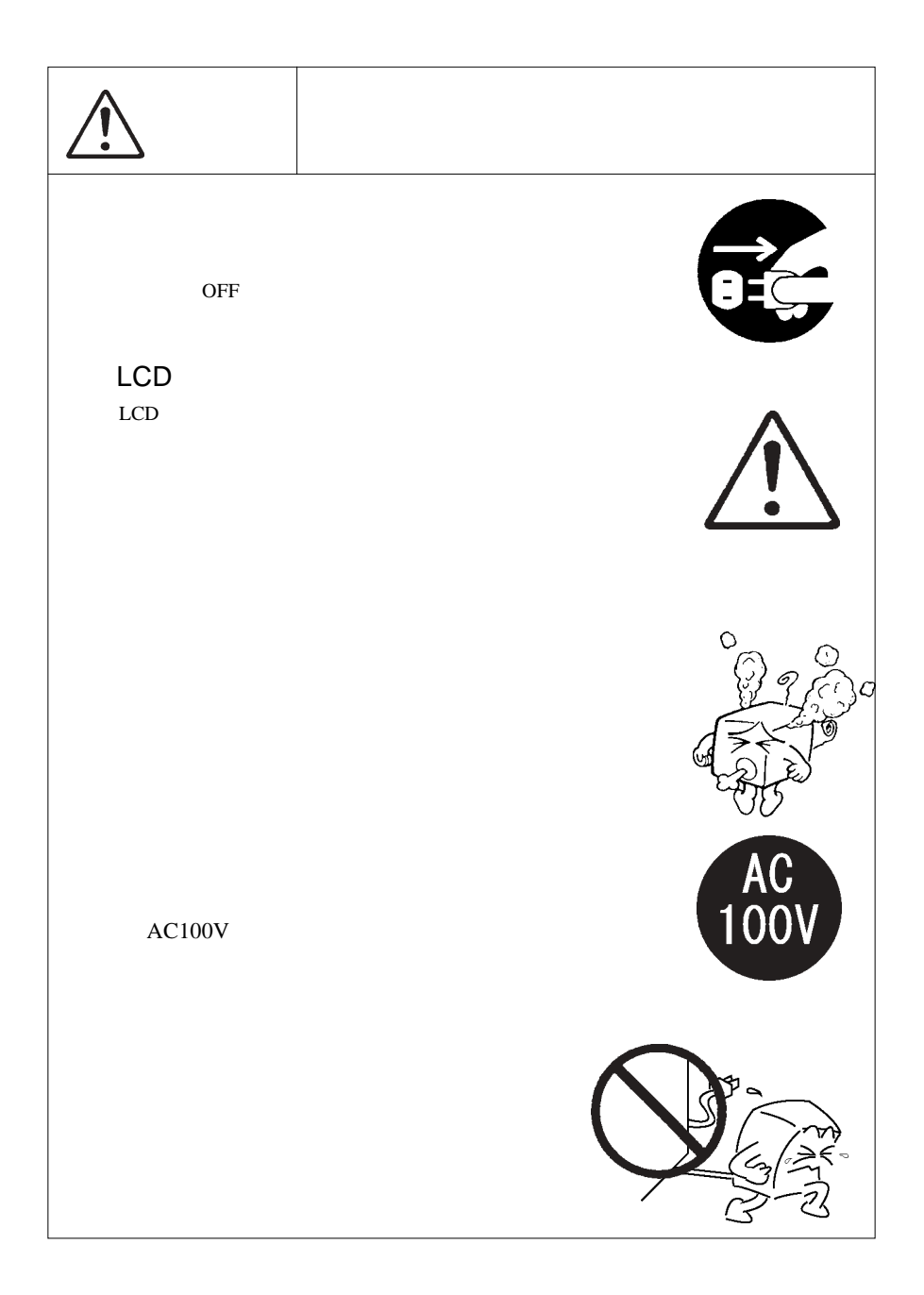

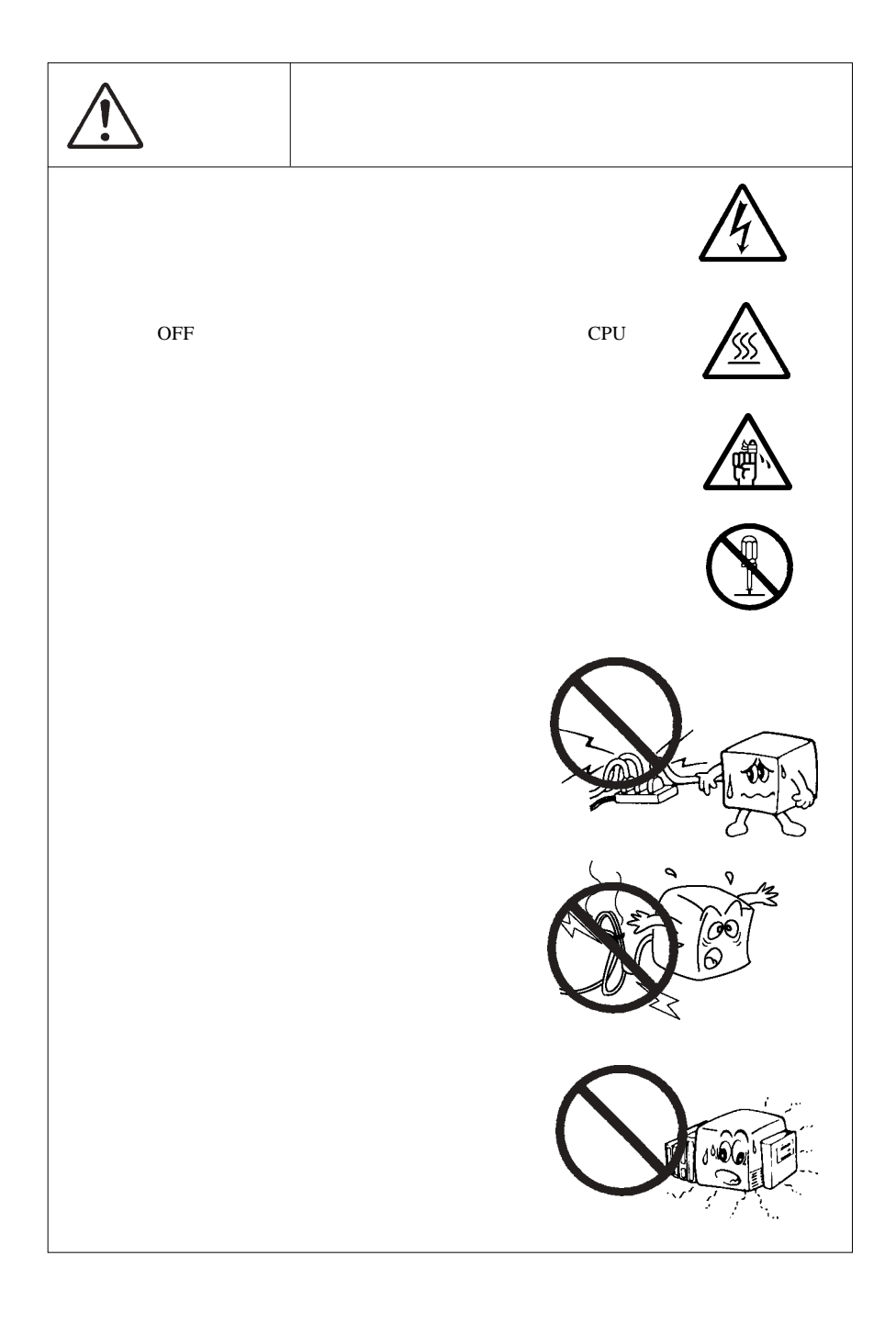

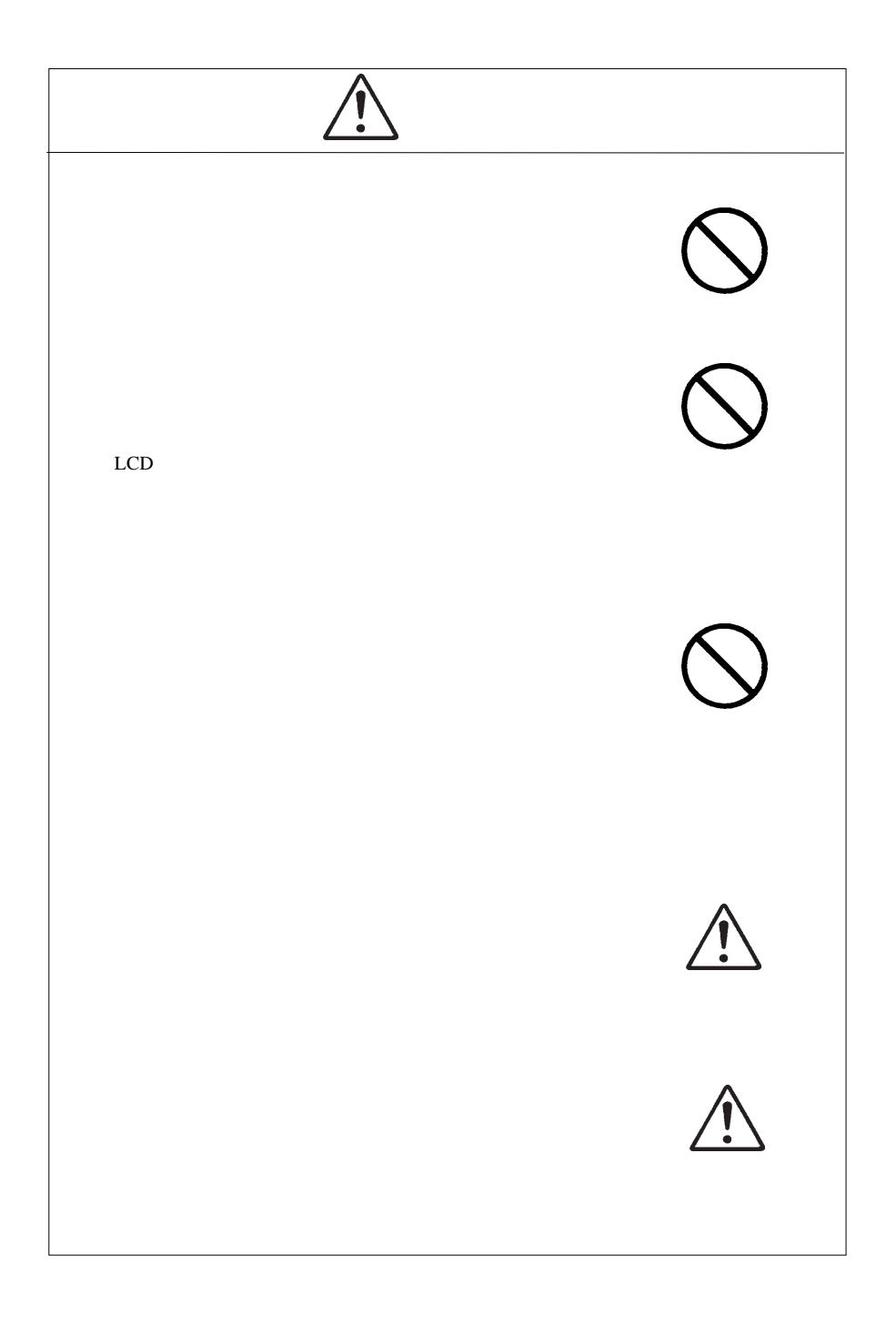

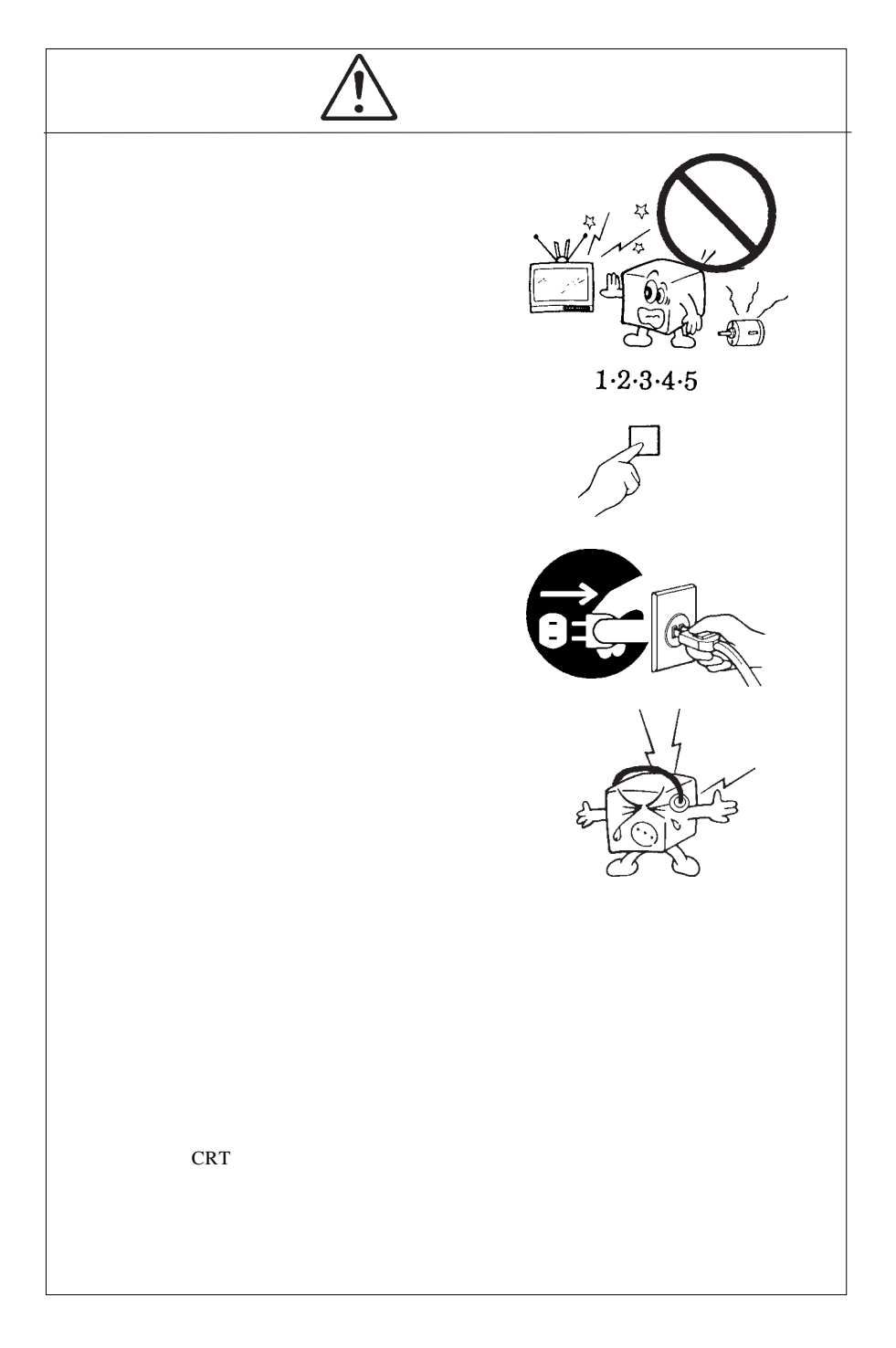

MS®-DOS Windows® Microsoft Corporation  $Macintosh^*$  Mac<sup>®</sup> OS

VCCI

 $\overline{V}$ CCI $\overline{V}$ 

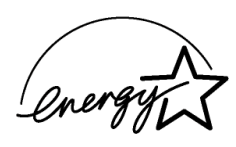

<u>9</u>

液晶モニタは膨大な数の薄膜トランジスタ(TFT)で構成されていま

すが、これは TFT が、これは Text が、これは Text が、これは Text が、これは

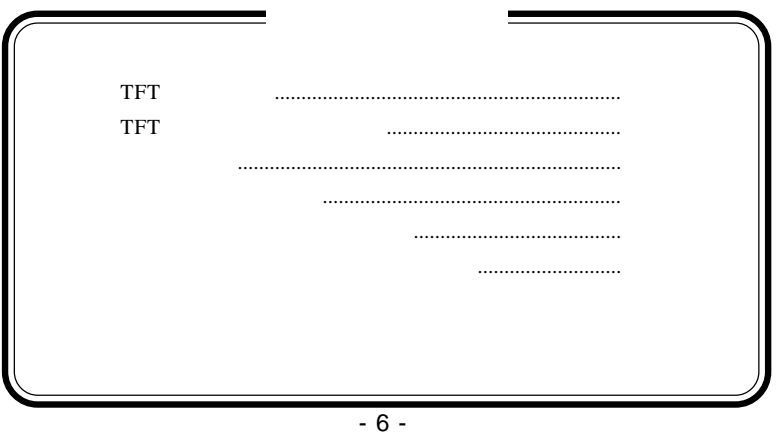

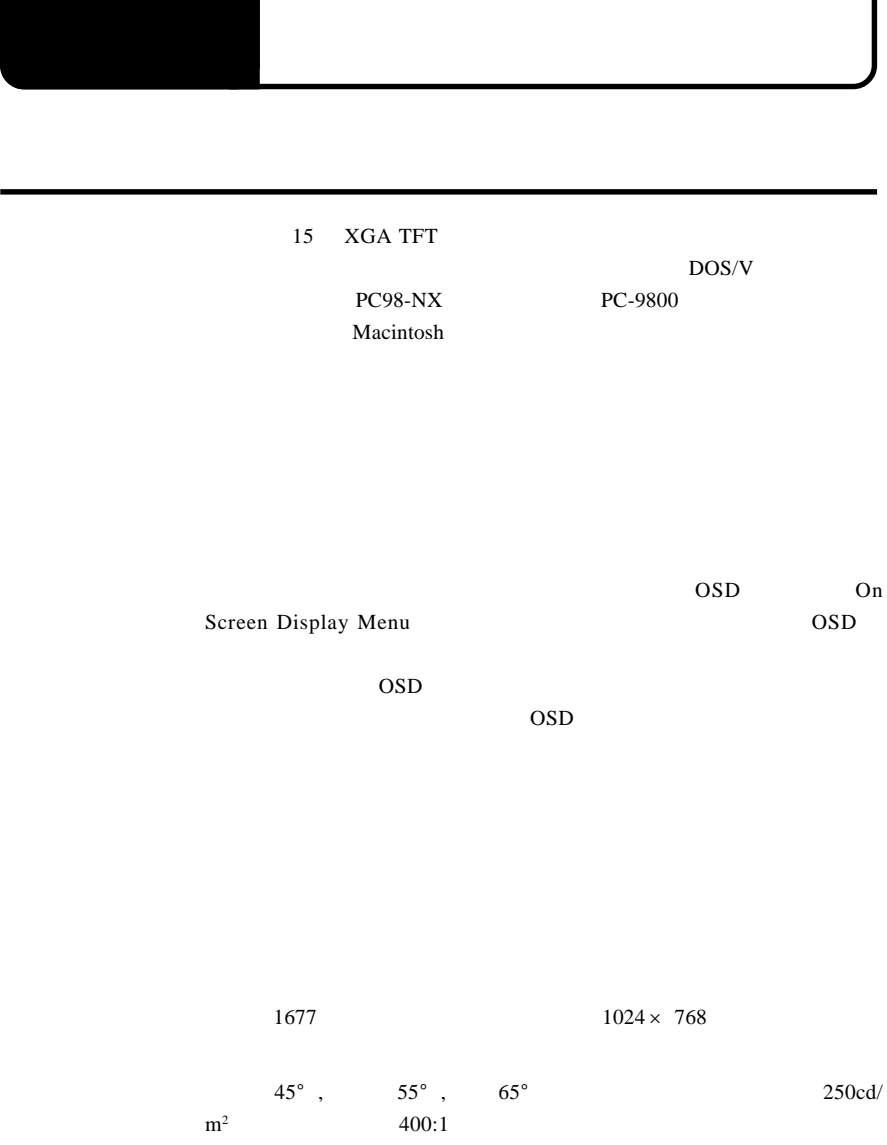

**1**

 $DCC 1/2B$  &

OS extensive operation of the set of the set of the set of the set of the set of the set of the set of the set of the set of the set of the set of the set of the set of the set of the set of the set of the set of the set o

CRT <del>CRT</del>

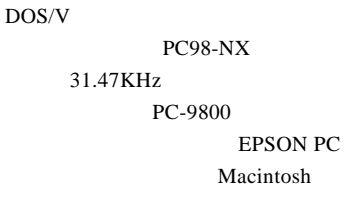

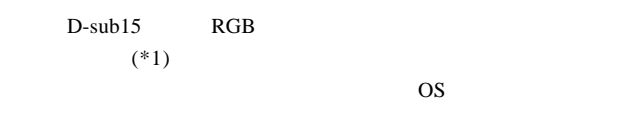

 $*1$  P15

Ñ

98MATE 98FELLOW PC-9800 EPSON PC
and the S1.47KHz

31.47KHz

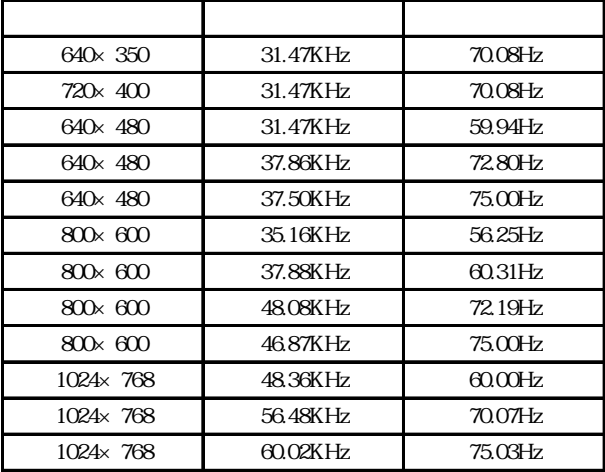

 $1W+1W$ 

 $\text{OSD}$   $\qquad \qquad \text{OSD}$ 

SELECT/AUTO

ON OFF

OSD  $\sim$ 

 $\cos$ 

ON <sub>c</sub> can be only the case of the case of the case of the case of the case of the case of the case of the case of the case of the case of the case of the case of the case of the case of the case of the case of the case of

VESA 75mm

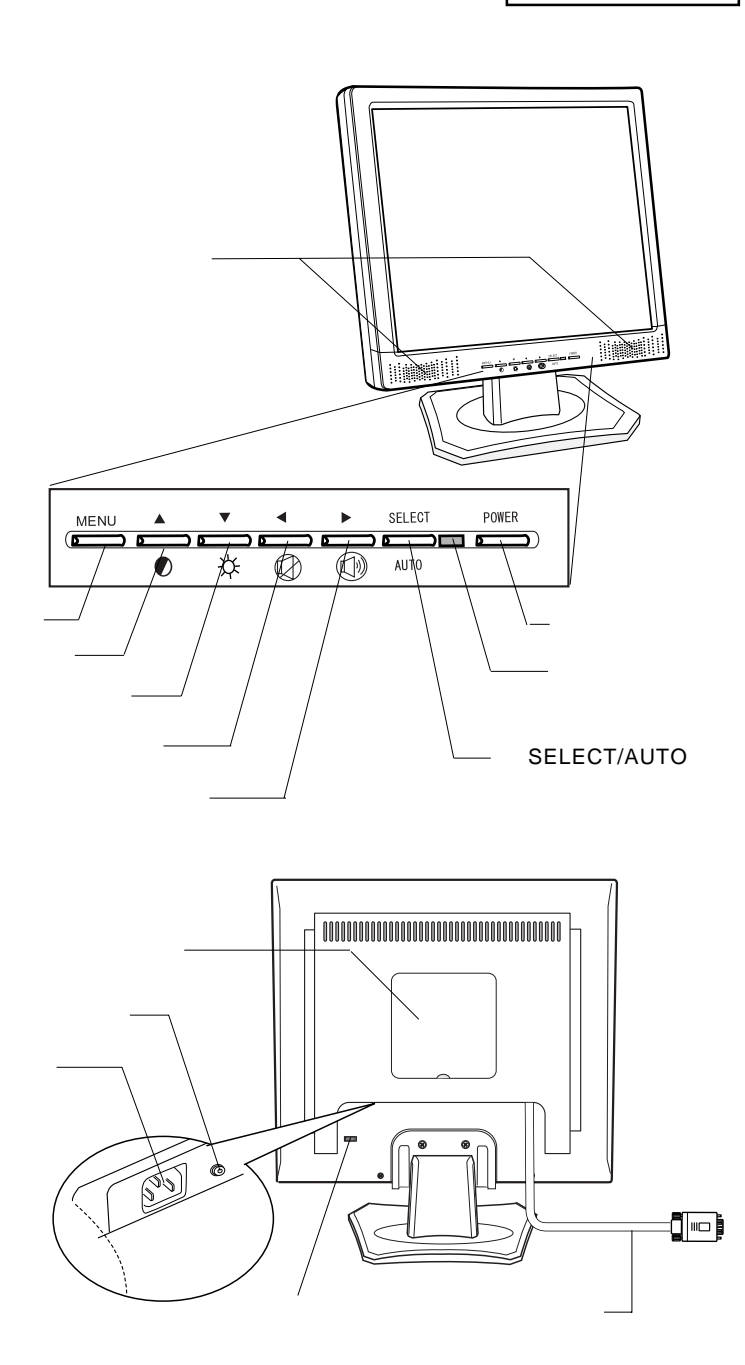

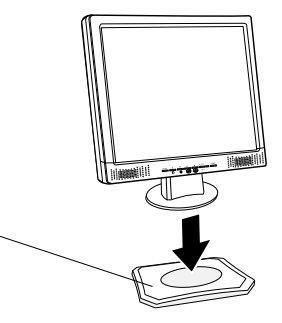

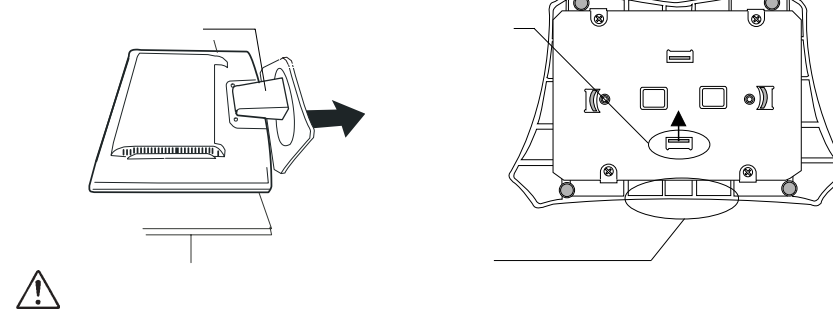

TFT

■本製品を持ち運ぶ場合は…

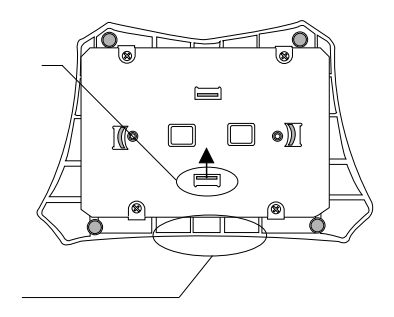

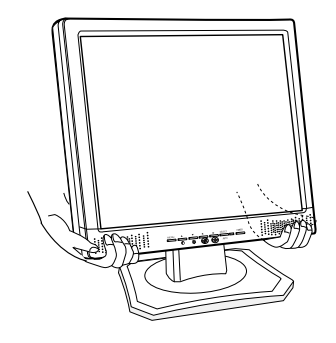

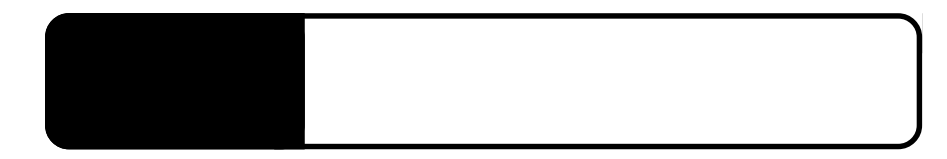

 $OFF$ 

 $2.1 < \alpha$ 

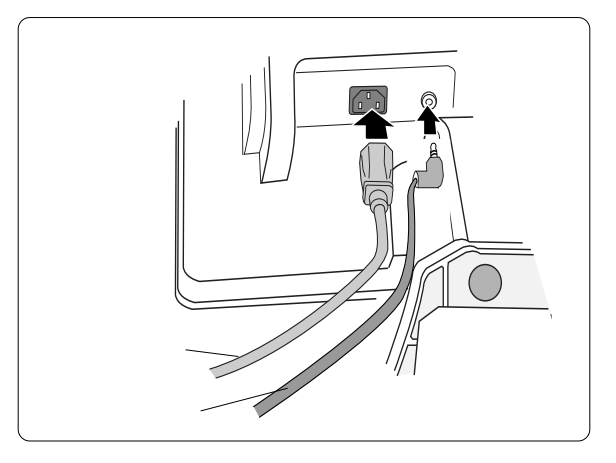

Point

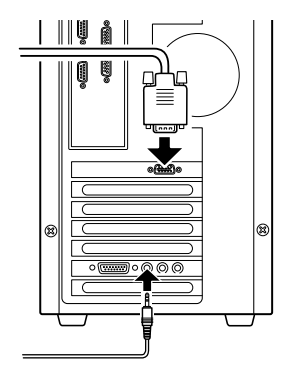

AC100V

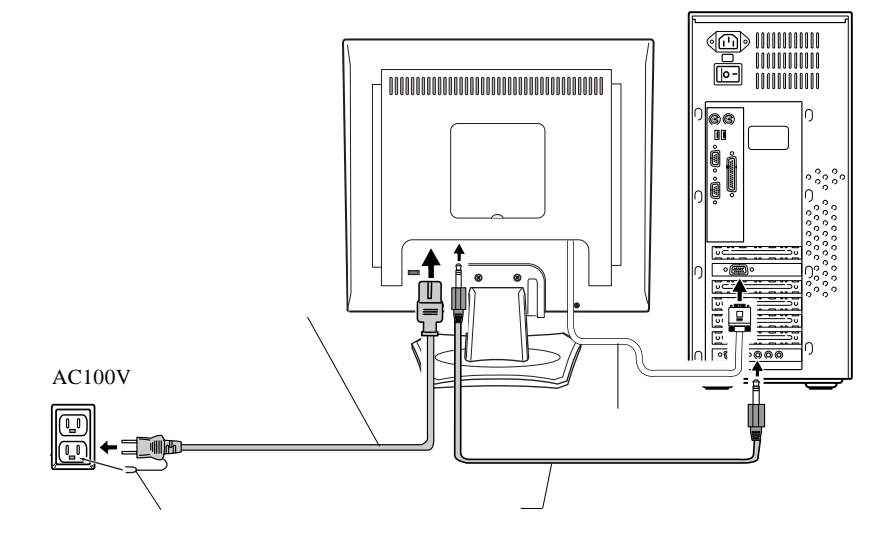

RGB

# $\left[ \begin{matrix} 0 \\ 1 \end{matrix} \right]$

#### $\overline{\text{OFF}}$

# $\left| \rule{0cm}{1.4cm} \right|$

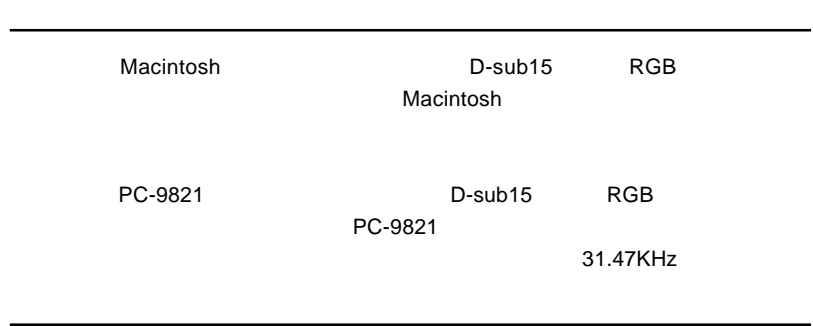

 $\& \qquad \qquad \text{VESA}^{\scriptscriptstyle \text{TM}} \text{ DDC}^{\scriptscriptstyle \text{TM}} \text{ 1/2B}$ 

 $\&$ 

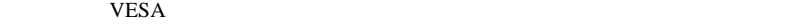

75mm

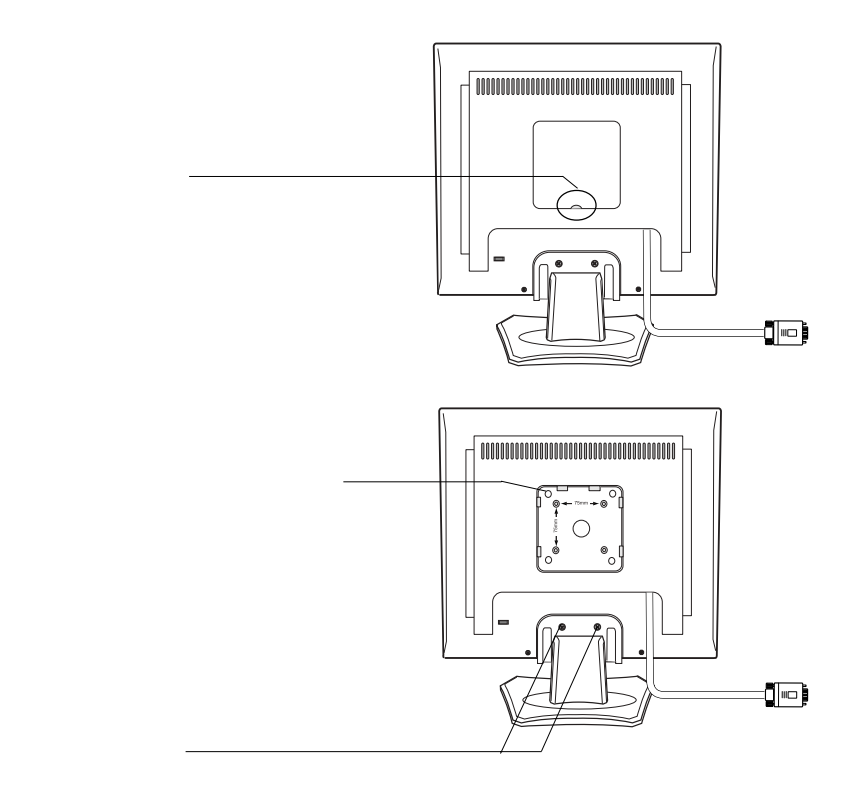

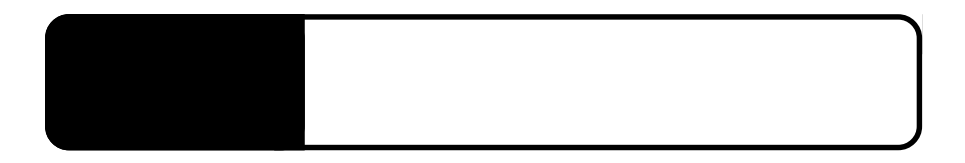

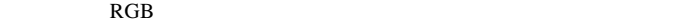

3.1 自動調整について

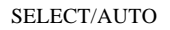

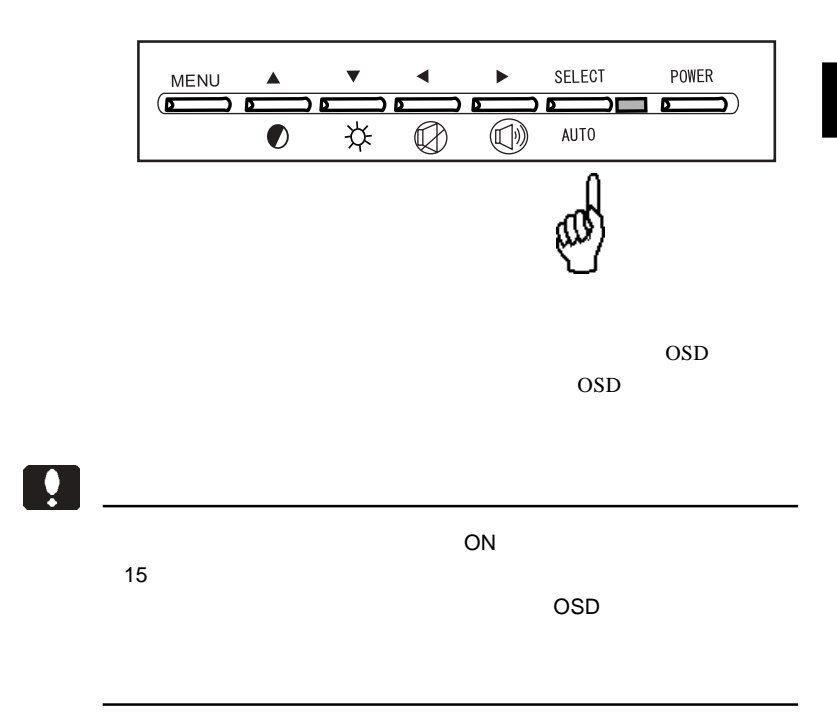

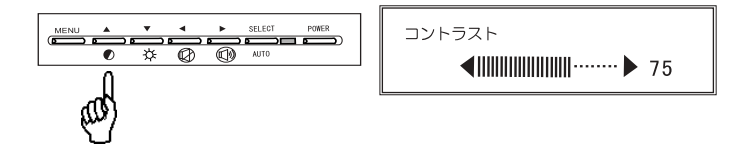

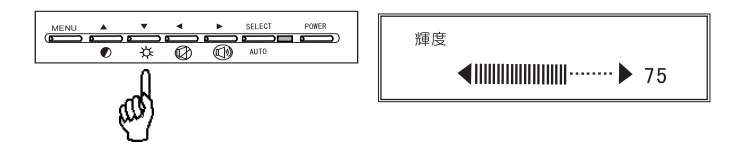

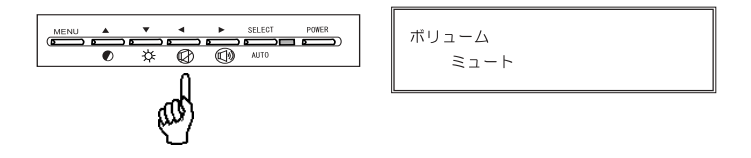

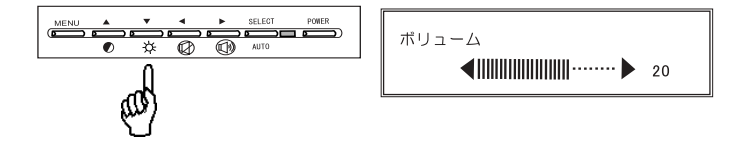

# OSD

## OSD

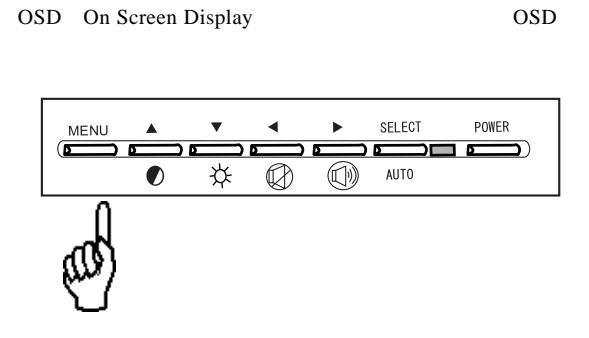

 $\rm oSD$ 

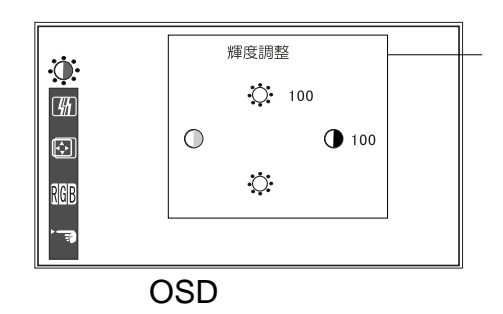

OSD  $\sim$ SELECT/AUTO SELECT/AUTO SELECT/AUTO SELECT/AUTO OSD ON/OFF  $\overline{OSD}$  /  $\overline{OSD}$  /  $\overline{OSD}$  /  $\overline{OSD}$  /  $\overline{SSD}$  /  $\overline{SSD}$  /  $\overline{SSD}$  /  $\overline{SSD}$  /  $\overline{SSD}$  /  $\overline{SSD}$  /  $\overline{SSD}$  /  $\overline{SSD}$  /  $\overline{SSD}$  /  $\overline{SSD}$  /  $\overline{SSD}$  /  $\overline{SSD}$  /  $\overline{SSD}$  /  $\overline{SSD}$  /  $\overline{$ SELECT/AUTO

 $\bullet$  $ON$  $15$ Point OSD 20 OSD

 $OSD$ 

 $\overline{OSD}$ 

SELECT/AUTO

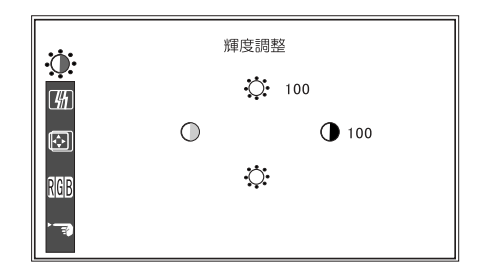

**4**

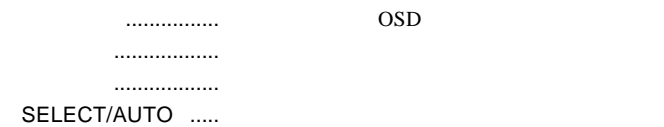

............................ ............. OSD  $\sim$ 

SELECT/AUTO

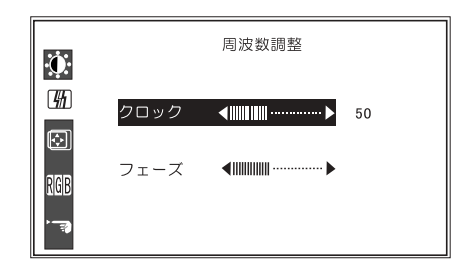

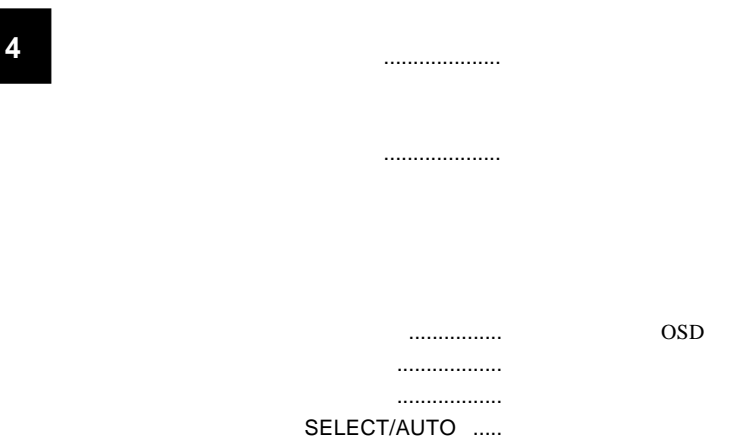

 $\overline{\text{OSD}}$ 

 $OSD$ 

SELECT/AUTO

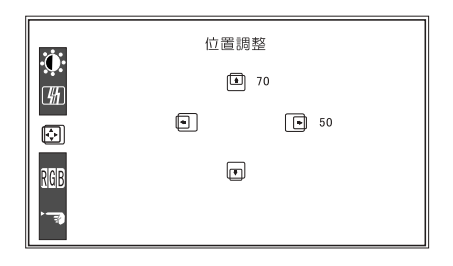

垂直位置 ....................画面の垂直位置を調整します。  $\begin{array}{lll} \text{...} & \text{...} & \text{0SD} \end{array}$ ----------------.................

SELECT/AUTO .....

..................

#### OSD  $\overline{O}$

#### SELECT/AUTO

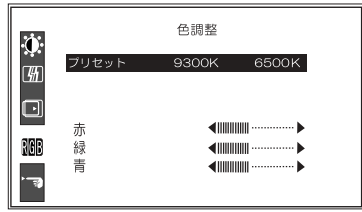

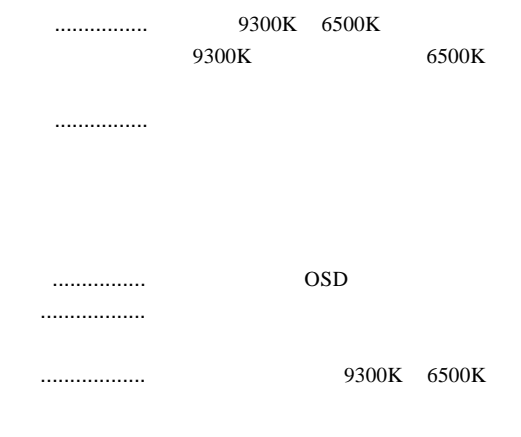

SELECT/AUTO .....

第4章 OSDメニュー

#### $\mathrm{OSD}$

#### SELECT/AUTO

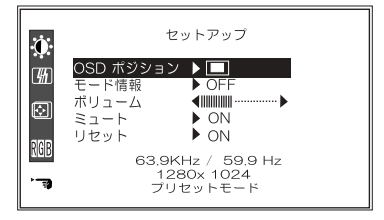

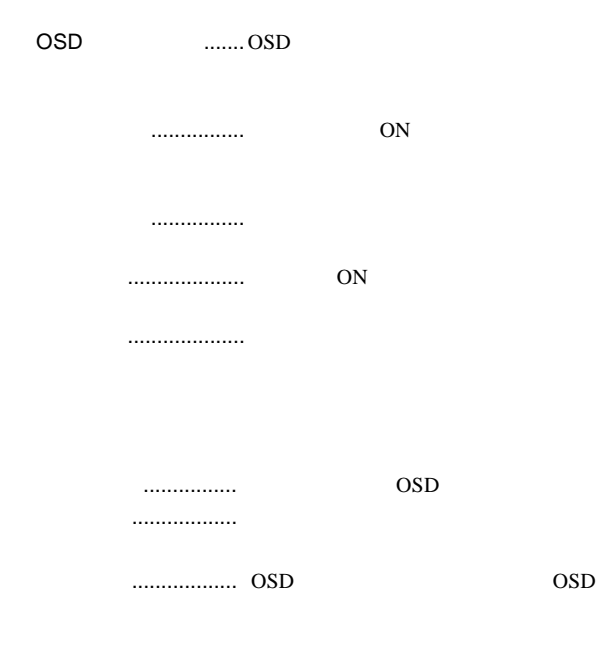

ON/OFF

SELECT/AUTO .....

 $OSD$ 

OSD

 $\mathsf{ON}}$ 

 $OSD$ 

SELECT/AUTO

入力制限中

**4**

 $OFF$ 

 $\mathsf{ON}}$ 

 $\overline{OSD}$ 

 $\overline{OFF}$ 

 $ON$ 

 $OFF$ 

 $ON$ 

- 26 -

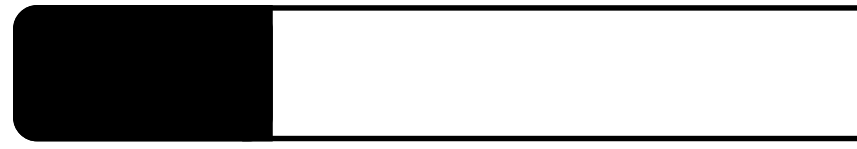

ON

#### DSUB ANALOG POWERSAVING MODE

## INPUT SIGNAL OUT OF RANGE

 $P.9$ 

 $\cos$ 

### Windows Mac OS

OSD スピュート しょうしょうしょう しょうしょう

Q&A

 $PDF$ 

http://www.logitec.co.jp/

 $\mathcal{L}_{\text{max}}$ 

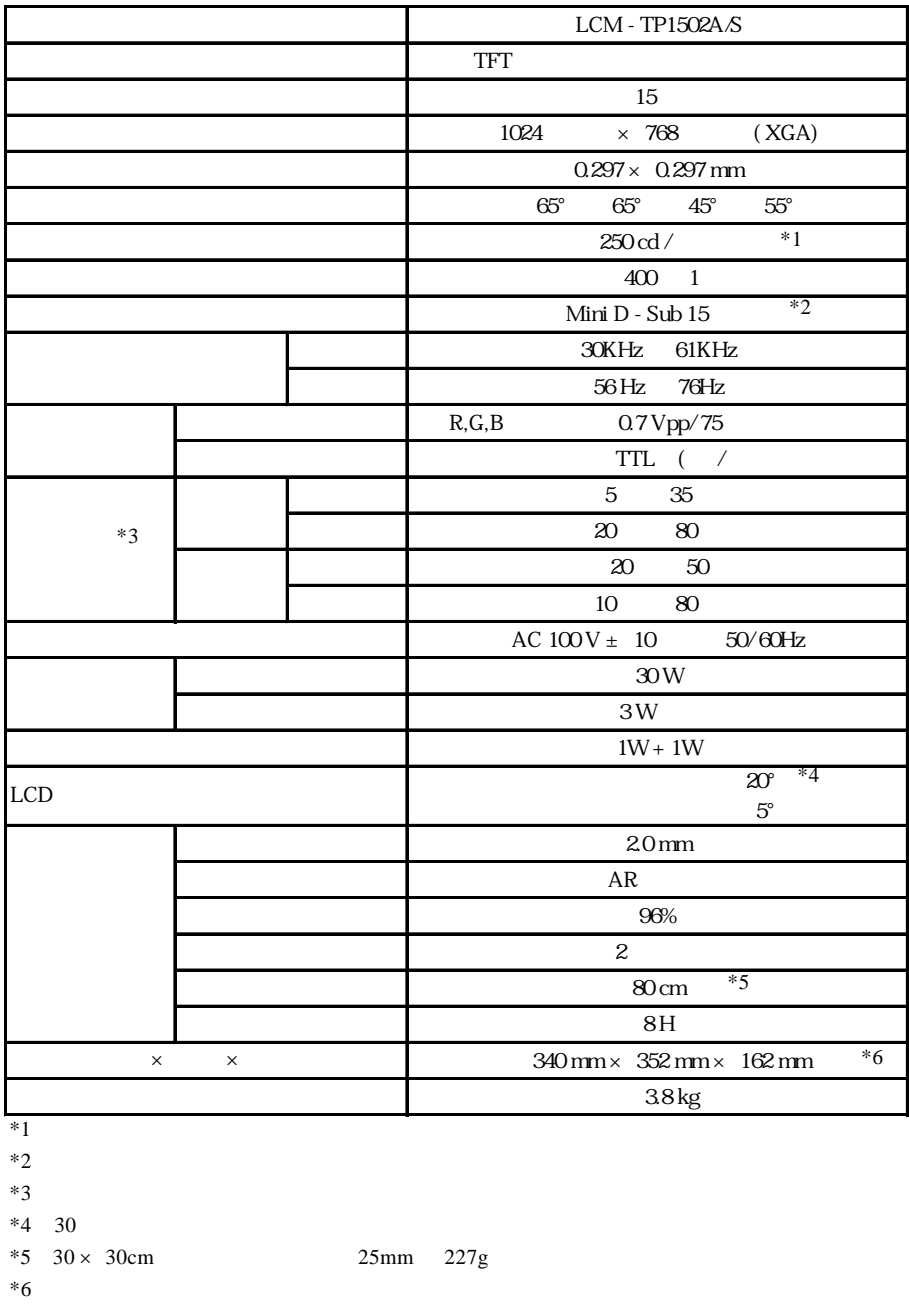

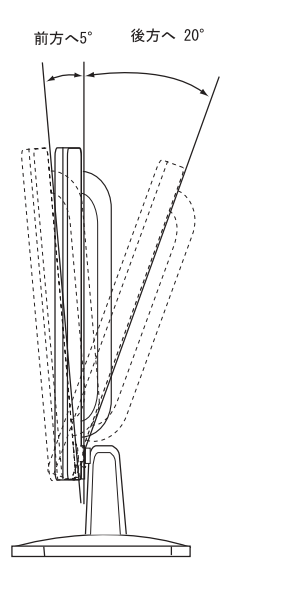

 $5^{\circ}$  $20^{\circ}$ 

 $mm$ 

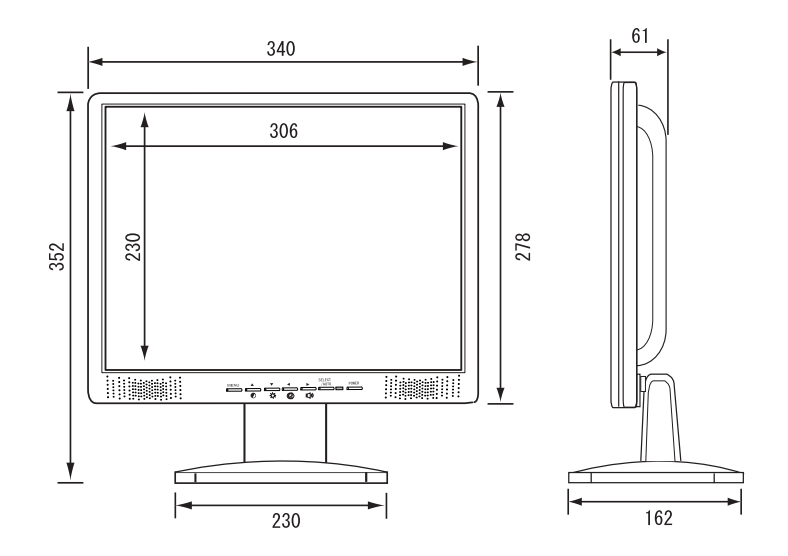

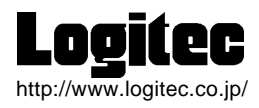